## **Добавление компании и подразделения. СКАУТ-Менеджер**

## **Компании**

Добавление Компании в структурное дерево компании происходит через СКАУТ-Портал. Осуществляется синхронизация со структурным деревом компаний на Портале. Для того, чтобы в дереве объектов появилась новая компания, требуется добавить её на Портал и убедиться, что Сервер-Лицензирования доступен с Ядра СКАУТ-Платформы.

.

Обратите внимание, что после удалаения компании на Портале, в СКАУТ-Менеджере станет

активным кнопка удаления Компании из дерева объектов

## **Подразделения**

Подразделение явзяется частью компании и служит для разделения прав доступа к разным транспортным средствам. Так, в рамках одного автопарка диспетчер, обслуживающий одно подразделение может не видеть транспортные средства другого подразделения

,

Для создания подразделения необходимо проделать следующие действия (рис. 1):

- ввести название подразделения,
- добавить описание.

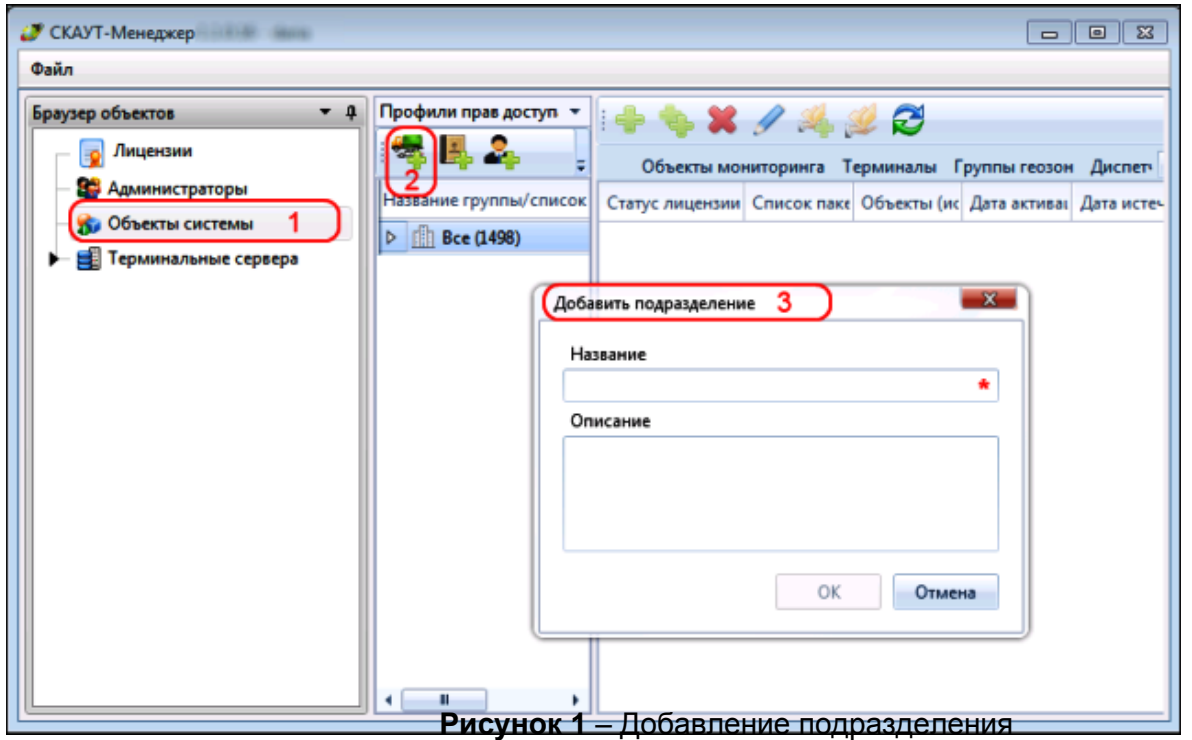

После заполнения формы на добавление подразделения, элементы появится в структурном дереве в окне **Профили прав доступа**.

 Так же для всех профилей из модуля **Объекты системы** можно произвести редактирование **Профиля прав доступа**: изменить описание и название (рис. 2).

**Рисунок 2** – Редактирование профиля прав доступа

[<<Назад](/wiki/%D0%9C%D0%BE%D0%B4%D1%83%D0%BB%D1%8C%20%D0%9E%D0%B1%D1%8A%D0%B5%D0%BA%D1%82%D1%8B%20%D1%81%D0%B8%D1%81%D1%82%D0%B5%D0%BC%D1%8B.%20%D0%A1%D0%9A%D0%90%D0%A3%D0%A2-%D0%9C%D0%B5%D0%BD%D0%B5%D0%B4%D0%B6%D0%B5%D1%80/) [Перейти к содержанию](/wiki/%D0%94%D0%BE%D0%B1%D0%B0%D0%B2%D0%BB%D0%B5%D0%BD%D0%B8%D0%B5%2C%20%D1%83%D0%B4%D0%B0%D0%BB%D0%B5%D0%BD%D0%B8%D0%B5%20%D0%B8%20%D1%80%D0%B5%D0%B4%D0%B0%D0%BA%D1%82%D0%B8%D1%80%D0%BE%D0%B2%D0%B0%D0%BD%D0%B8%D0%B5%20%D0%90%D0%B4%D0%BC%D0%B8%D0%BD%D0%B8%D1%81%D1%82%D1%80%D0%B0%D1%82%D0%BE%D1%80%D0%B0.%20%D0%A1%D0%9A%D0%90%D0%A3%D0%A2-%D0%9C%D0%B5%D0%BD%D0%B5%D0%B4%D0%B6%D0%B5%D1%80/) [Далее>>](/wiki/%D0%97%D0%B0%D0%B2%D0%B5%D0%B4%D0%B5%D0%BD%D0%B8%D0%B5%20%D0%B4%D0%BE%D0%BB%D0%B6%D0%BD%D0%BE%D1%81%D1%82%D0%B8.%20%D0%A1%D0%9A%D0%90%D0%A3%D0%A2-%D0%9C%D0%B5%D0%BD%D0%B5%D0%B4%D0%B6%D0%B5%D1%80/)